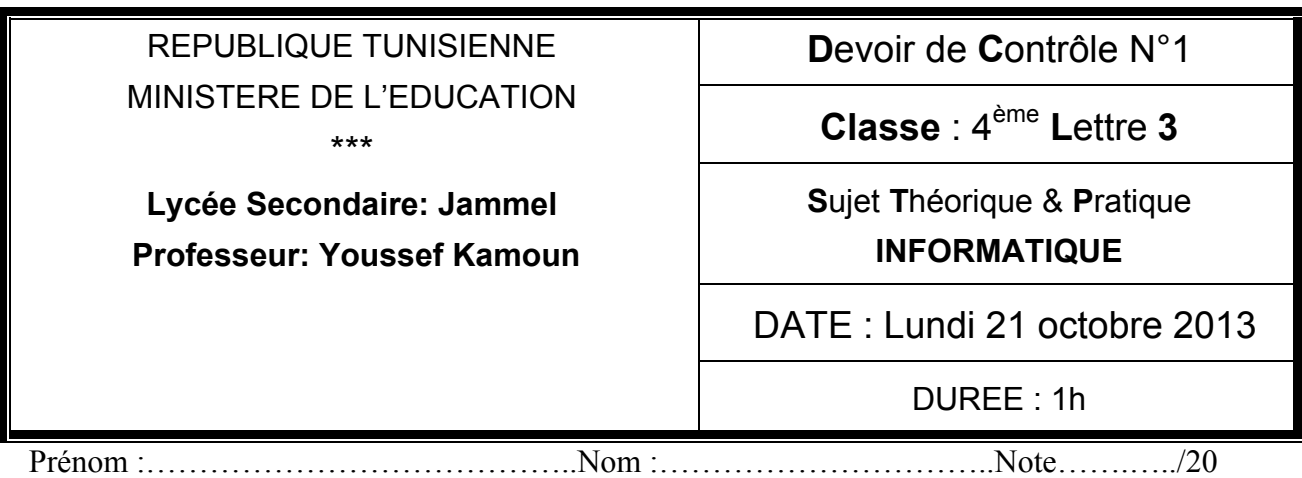

# **Exercice N°1 :(2.5 points) BAC 2013**

Soit le tableau suivant, pour chacune de ces adresses, mettez une croix dans la case correspondante.

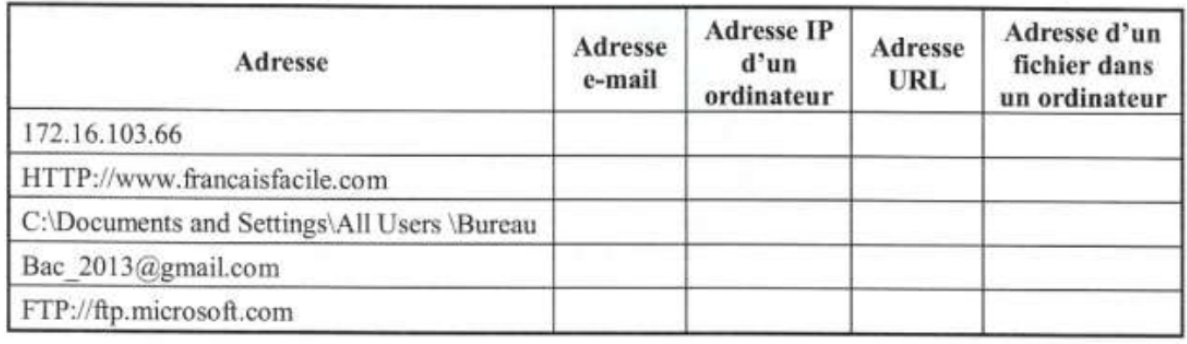

**Exercice N°2 : (3 points) BAC 2008**<br>Dans un contexte informatique, compléter le tableau ci-dessous en mettant devant chaque définition le terme qui convient parmi la liste suivante :

### (Moteurs de recherche - Clients - Serveur - Méta-moteurs - Réseau - Données partagées)

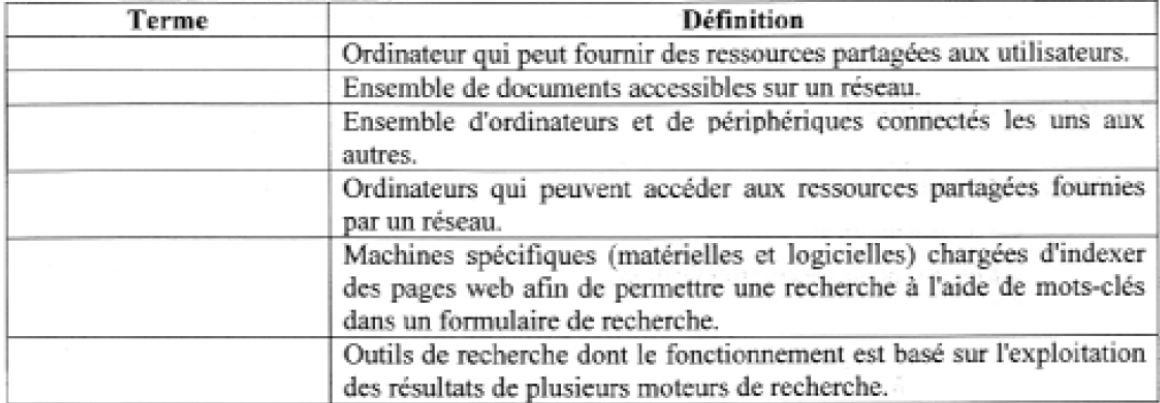

## Exercice  $N^{\circ}3$ : (6.5 points)

Q1 : citer 3 noms de système d'exploitation ? (1.5point)

………………………………………………………………………………………………… ………………………………………………………………………………………………… Q2 : citer les fonctionnalités d'un système d'exploitation ?(3 points) ………………………………………………………………………………………………… ………………………………………………………………………………………………… ………………………………………………………………………………………………… Q3 : définir l'un des fonctionnalités d'un système d'exploitation ? (2 points)

………………………………………………………………………………………………… ………………………………………………………………………………………………… ………………………………………………………………………………………………… ………………………………………………………………………………………………… …………………………………………………………………………………………………

# **Exercice N°4 :(3 points)**

Donner les expressions qui permettent de rechercher les fichiers et les dossiers qui répondent aux critères suivants :

Tous les fichiers Word dont les noms se terminent par "07".

……………………………………………………………………………………

Toutes les images Bitmap (l'extension d'une image bitmap est "bmp"). IJ

……………………………………………………………………………………

Tous les fichiers et les dossiers contenant le mot "doc".

…….………………………………………………………………………………

# **Exercice N°5(5 points)**

**1)** Créer l'arborescence des répertoires ci-dessous avec l'explorateur Windows sous le lecteur C :

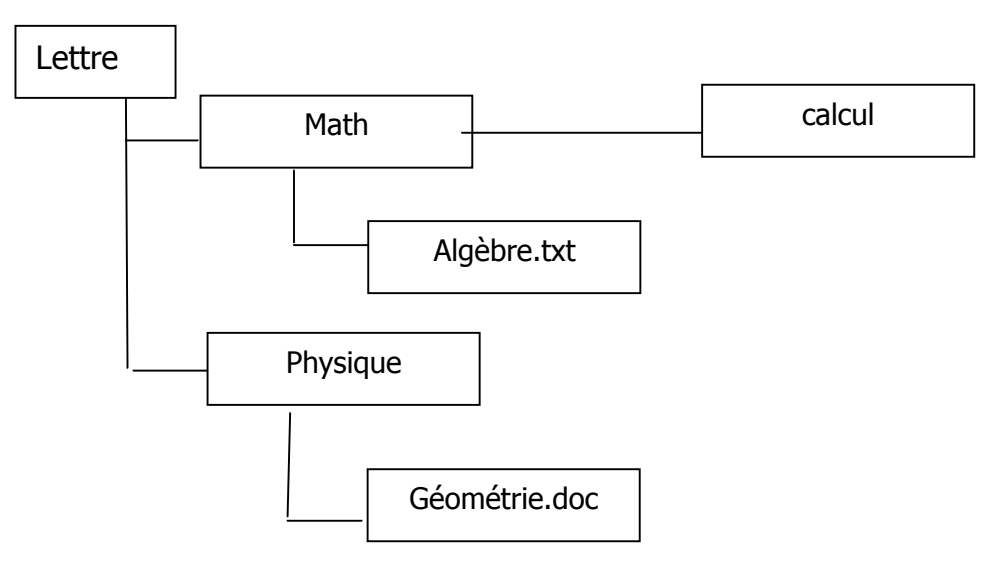

- **2)** Renommer le dossier **Lettre** par votre **Prénom et Nom**.
- **3)** Copier le fichier **Géométrie.doc** sous le dossier **Math**.
- **4)** Déplacer le dossier **calcul** vers le dossier **physique**

WWW.DEVOIR@T.NET © 2014